# **Proxmox PVE**

- Basis Installation nach
- <https://www.sysorchestra.com/proxmox-5-on-hetzner-root-server-with-ipv4/>
- Referenz-Doku https://pve.proxmox.com/wiki/Category:Reference Documentation
- Command line tools: <https://pve.proxmox.com/pve-docs/>
- Hetzner proxmox Doku: [https://community.hetzner.com/tutorials/install-and-configure-proxmox\\_ve/de?title=Proxmox\\_V](https://community.hetzner.com/tutorials/install-and-configure-proxmox_ve/de?title=Proxmox_VE#netzwerkkonfiguration-hostsystem-routed) [E#netzwerkkonfiguration-hostsystem-routed](https://community.hetzner.com/tutorials/install-and-configure-proxmox_ve/de?title=Proxmox_VE#netzwerkkonfiguration-hostsystem-routed)
- Hetzner Netzwerk Doku: https://wiki.hetzner.de/index.php/Netzkonfiguration Debian
- Netzwerk mit zwei Routing Tabellen/Default Routes: <http://www.rjsystems.nl/en/2100-adv-routing.php>

### **Verzeichnisstruktur**

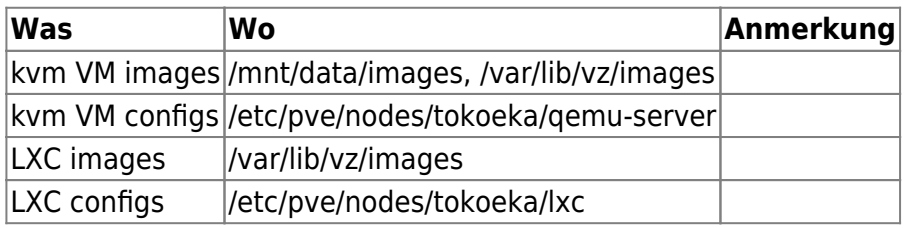

### **PVE Server Backup**

<https://xcruft.com/content/proxmox-config-backups>

#### **User Management**

User in PVE erstellen (entspricht dem shell User). Erst dann ist die Administration per Web GUI möglich.

pveum user add [user@pam]

Gruppe erstellen:

pveum groupadd admin -comment "System Administrators"

Rechte zuweisen:

pveum aclmod / -group admin -role Administrator

Benutzer der Gruppe zuweisen:

pveum user modify testuser@pam -group admin

#### User auflisten

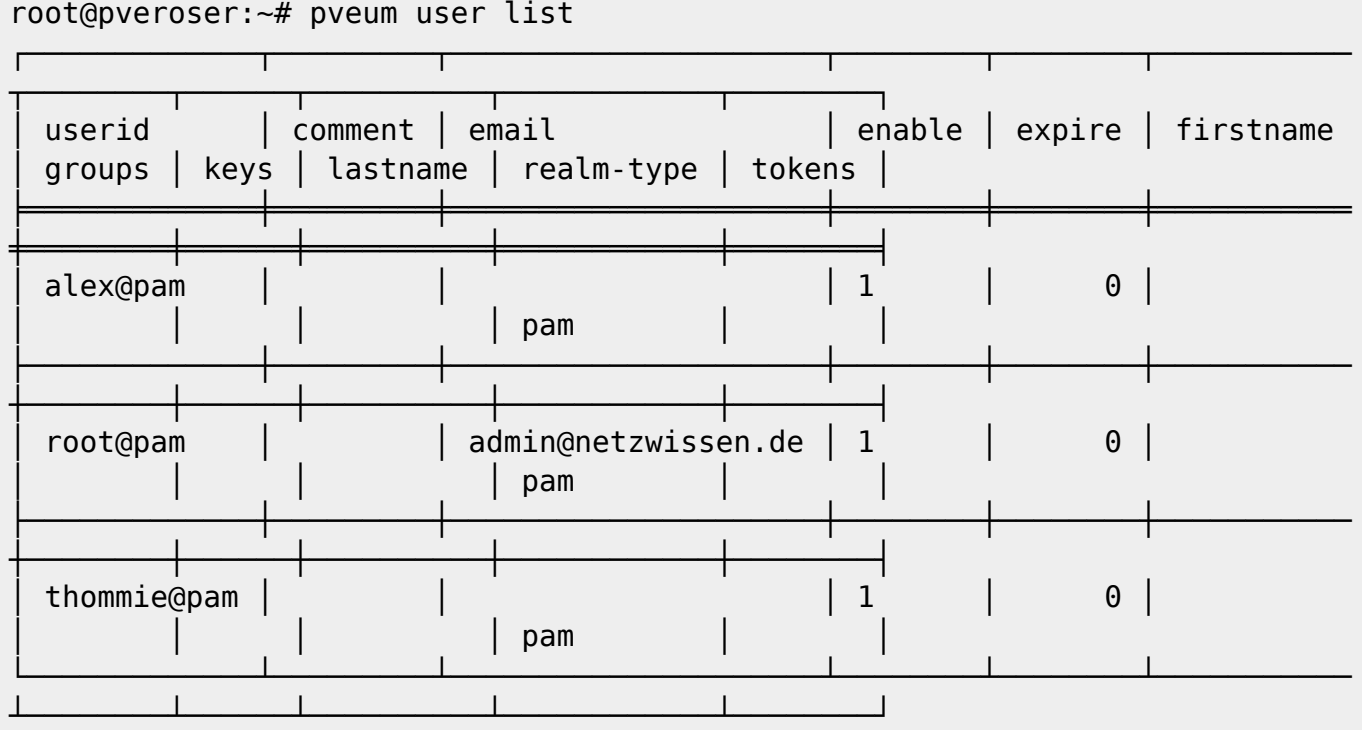

User disable

```
pveum user modify root@pam -enable 0
```
Andere Felder modifizieren

pveum user modify admin@pam -email admin@netzwissen.de

Gruppen auflisten

```
root@pveroser:~# pveum group list
```
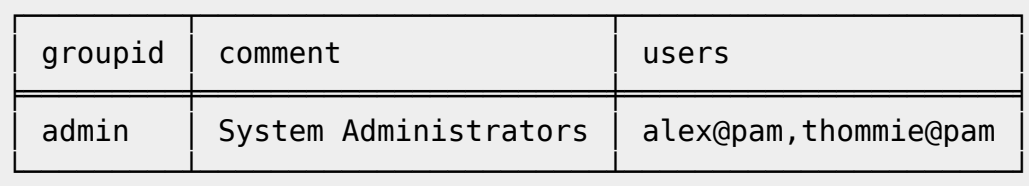

2FA löschen: über gleichberechtigten User, dann Löschen von "x" im Feld "Key ID"

#### **Command Line**

**qm** = Management der **kvm** VMs

**pct** = Management der **lxc** Container

Alle VMs (KVM und lxc) auf einmal runterfahren

pvenode stopall

VM löschen

qm destroy 105

Mounten eines Containers auf dem Host

pct mount 108 mounted CT 108 in '/var/lib/lxc/108/rootfs'

Gemeinsames Guest Share (smb)

mount.cifs \\\\10.10.10.1\\guests /mnt/guests

Speicherverbrauch ermitteln

du -a /home | sort -n -r | head -n 5 find / -type f -size +100M

Container umbenennen

pct set <VMID> --hostname <newname>

Container betreten

pct enter <VMID>

#### **Datei senden und empfangen**

Datei senden

pct push <VMID> <file> <target>

Datei empfangen

pct pull <vmid> <path> <destination> [OPTIONS]

#### **Backups manuell**

```
vzdump 102 118 122 --compress zstd --mode stop --prune-backups 'keep-last=2'
--mailnotification failure --mailto admin@netzwissen.de --quiet 1 --storage
storagebox_191707
```
netzwissen.de Wiki - https://wiki.netzwissen.de/

#### **Alle VMs auf einmal runter fahren**

pvesh create /nodes/localhost/stopall

Doku: <https://www.historiantech.com/increasing-operational-efficiency-in-proxmox-with-pvesh/>

#### **PVE Templates**

Erreichbare Templates auflisten

pveam update

pveam available

Runterladen

pveam download local debian-10.0-standard\_10.0-1\_amd64.tar.gz

#### **PVE Firewall**

zentrale Konfiguration

/etc/pve/firewall/cluster.fw

Ein/aus auf der command line:

pve-firewall stop

pve-firewall start

**Wenn die Firewall den Host blockiert:** Mit diesem Skript in rc.local wird die FW beim Neustart immer ausgeschaltet:

```
#
#!/bin/sh -e
# rc.local
#
# This script is executed at the end of each multiuser runlevel.
# Make sure that the script will "exit 0" on success or any other
# value on error.
#
# In order to enable or disable this script just change the execution
# bits.
#
# By default this script does nothing.
```
pve-firewall stop

exit 0

#### **Meckermails von CERT-BUND wegen RPC**

Portt 11 ist normalerweise offen, wird aber nicht gebraucht, Zitat Proxmox Staff

regarding port 111 - it should work to just remove `rpcbind, nfs-common` if you don't need it We might consider doing so in a future version, but since it's expected to deploy PMG behind a firewall (or configure iptables/nft on it) it's not really high priority

Service abschalten mit

```
root@kakariki \sim # systemctl stop rpcbind
Warning: Stopping rpcbind.service, but it can still be activated by:
   rpcbind.socket
root@kakariki \sim # systemctl stop rpcbind.socket
root@kakariki \sim # systemctl stop rpcbind
root@kakariki ~ # systemctl disable rpcbind
Synchronizing state of rpcbind.service with SysV service script with
/lib/systemd/systemd-sysv-install.
Executing: /lib/systemd/systemd-sysv-install disable rpcbind
Removed "/etc/systemd/system/multi-user.target.wants/rpcbind.service".
Removed "/etc/systemd/system/sockets.target.wants/rpcbind.socket".
```
#### **SMB Mount mit Containern**

Geht nur mit **privileged** container. Unter /Your LXC Option/Feature muss die "CIFS capability" aktiviert sein.

#### **LXC und KVM Netplan Beispielconfigs**

/etc/netplan/default.yaml für zwei Schnittstellen mit festen IPs, default gateway und routing

```
network:
   version: 2
   renderer: networkd
   ethernets:
     ens18:
       dhcp4: no
       addresses: [ 136.243.85.153/27 ]
       gateway4: 136.243.85.129
       nameservers:
         addresses: [ 213.133.98.98, 213.133.99.99, 213.133.100.100 ]
```

```
 ens19:
   dhcp4: no
   addresses: [ 10.10.10.10/24 ]
   nameservers:
     addresses: [ 10.10.10.1 ]
   routes:
     - to: 10.10.10.0/24
       via: 10.10.10.1
       metric: 200
     - to: 0.0.0.0/0
       via: 136.243.85.129
       metric: 100
```
Für eine Schnittstelle (ct, nur internes Netz)

```
network:
   version: 2
   renderer: networkd
   ethernets:
     eth0:
       dhcp4: no
       addresses:
         - 10.10.10.16/24
       gateway4: 10.10.10.1
       nameservers:
         addresses: [ 10.10.10.1 ]
       routes:
         - to: 0.0.0.0/0
           via: 10.10.10.1
           on-link: true
/etc/netplan/01-netcfg.yaml (END)
```
Testen:

sudo netplan generate

Testen mit automatischem zurücksetzen auf den vorherigen Stand

sudo netplan try -timeout 180

Anwenden

sudo netplan apply

#### **LXC speziell**

#### [https://pve.proxmox.com/wiki/Linux\\_Container](https://pve.proxmox.com/wiki/Linux_Container)

Debug Modus beim Start

#### **Port 111 rpcbind**

Siehe<https://www.taste-of-it.de/debian-rpc-port-111-offen/>Über iptables auf localhost einrschränken:

iptables -A INPUT -p tcp !-s 127.0.0.1 –dport 111 -j DROP ip6tables -A INPUT -p tcp ! -s IPv6-Adresse –dport 111 -j DROP ip6tables -A INPUT -p tcp -s IPv6-Adresse –dport 111 -j ACCEPT iptables -A INPUT -p udp ! -s 192.168.0.0/24 –dport 111 -j DROP ip6tables -A INPUT -p udp -s! IPv6-Adresse –dport 111 -j DROP

#### **Datenwiederherstellung aus Dumpfile**

Dumpfiles werden im Format \*.lzo oder \*.tar.zst komprimiert abgelegt. Sie enthalten die VM Daten im raw Format.

zst dekomprimieren

zstd -d vzdump-lxc-113-2022\_05\_14-01\_30\_57.tar.zst

danach mit tar xf …tar auspacken.

lzop -x [\*.lzo Datei]

erzeugt eine unkomprimierte \*.vma Datei. Daraus werden die Partitionen als \*.raw Dateien extrahiert:

vma extract [\*.vma] /mnt/tmp/extract/

Mit file sieht man, was drin ist:

file tmp-disk-drive-scsi1.raw

```
tmp-disk-drive-scsi1.raw: DOS/MBR boot sector; partition 1 : ID=0xee, start-
CHS (0x0,0,2), end-CHS (0x3ff,255,63), startsector 1, 204799999 sectors,
extended partition table (last)
```
kpartx erzeugt daraus passende loop devices

root@tokoeka /mnt/data/tmp/extract # kpartx tmp-disk-drive-scsi0.raw

loop1p1 : 0 2048 /dev/loop1 2048 loop1p2 : 0 67102720 /dev/loop1 4096 Um diese zu mounten, braucht man den offset bis zur Partition:

root@tokoeka /mnt/data/tmp/extract # fdisk -l tmp-disk-drive-scsi0.raw Disk tmp-disk-drive-scsi0.raw: 32 GiB, 34359738368 bytes, 67108864 sectors Units: sectors of  $1 * 512 = 512$  bytes Sector size (logical/physical): 512 bytes / 512 bytes I/O size (minimum/optimal): 512 bytes / 512 bytes Disklabel type: gpt Disk identifier: 074AFDD5-B8AF-4EB9-A630-1B6E2136EBE9

```
Device Start End Sectors Size Type
tmp-disk-drive-scsi0.raw1 2048 4095 2048 1M BIOS boot
tmp-disk-drive-scsi0.raw2 4096 67106815 67102720 32G Linux filesystem
```
Der Offset ist also **4096 x 512 = 2097152.** Der Mountbefehl sieht so aus:

```
mount -o ro,loop,offset=2097152 harddrive.img /mnt/loop
```
Am Ende unmountet man alles und detached die loop devices wieder

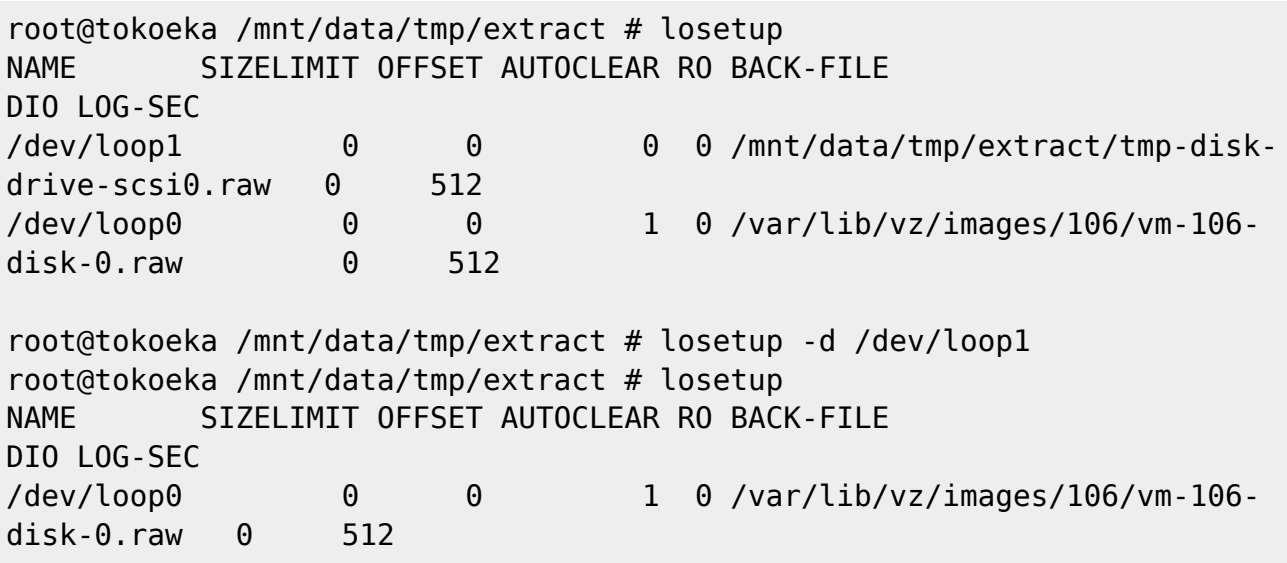

#### **KVM: qcow2 Device mounten**

modprobe nbd max\_part=8

qemu-nbd --connect=/dev/nbd0 /var/lib/vz/images/100/vm-100-disk-1.qcow2

Paritionierung ermitteln und mounten

```
fdisk /dev/nbd0 -l
```

```
root@tokoeka /mnt/data/images/101 # fdisk /dev/nbd0 -l
Disk /dev/nbd0: 32 GiB, 34359738368 bytes, 67108864 sectors
Units: sectors of 1 * 512 = 512 bytes
Sector size (logical/physical): 512 bytes / 512 bytes
```
I/O size (minimum/optimal): 512 bytes / 512 bytes Disklabel type: gpt Disk identifier: 9D35B183-C931-43A4-88DD-659ED1FAA7EE

Device Start End Sectors Size Type /dev/nbd0p1 2048 4095 2048 1M BIOS boot /dev/nbd0p2 4096 67106815 67102720 32G Linux filesystem

Danach mounten

mount /dev/nbd0p1 /mnt/somepoint/

Aufräumen

umount /mnt/somepoint/

qemu-nbd --disconnect /dev/nbd0

rmmod nbd

#### **LXC: raw Device mounten**

Welche loop devices werden aktuell benutzt

```
 <font inherit/monospace;;inherit;;#ff5454background-
color:#ffffff;>root</font>
 <font inherit/inherit;;inherit;;#ffff54background-color:#ffffff;>@</font>
 <font inherit/inherit;;inherit;;#54ffffbackground-
color:#ffffff;>tokoeka</font>
 <font inherit/inherit;;inherit;;#ffff54background-
color:#ffffff;>/mnt</font>
 <font inherit/inherit;;inherit;;#ff54ffbackground-color:#ffffff;>#</font>
 <font inherit/inherit;;inherit;;#000000background-color:#ffffff;>losetup -
l</font> NAME SIZELIMIT OFFSET AUTOCLEAR RO BACK-FILE
DIO LOG-SEC
/dev/loop1 0 0 1 0 /mnt/data/images/108/vm-108-
disk-1.raw 0 512
/dev/loop27 0 0 1 0 /mnt/data/images/112/vm-112-
disk-0.raw 0 512
/dev/loop17 0 0 1 0 /mnt/data/images/111/vm-111-
disk-2.raw 0 512
/dev/loop8 0 0 1 0 /mnt/data/images/110/vm-110-
disk-0.raw 0 512
/dev/loop25 0 0 1 0 /mnt/data/images/125/vm-125-
disk-1.raw 0 512
/dev/loop6 0 0 1 0 /mnt/data/images/100/vm-100-
disk-0.raw 0 512
/dev/loop23 0 0 1 0 /mnt/data/images/122/vm-122-
disk-1.raw 0 512
```
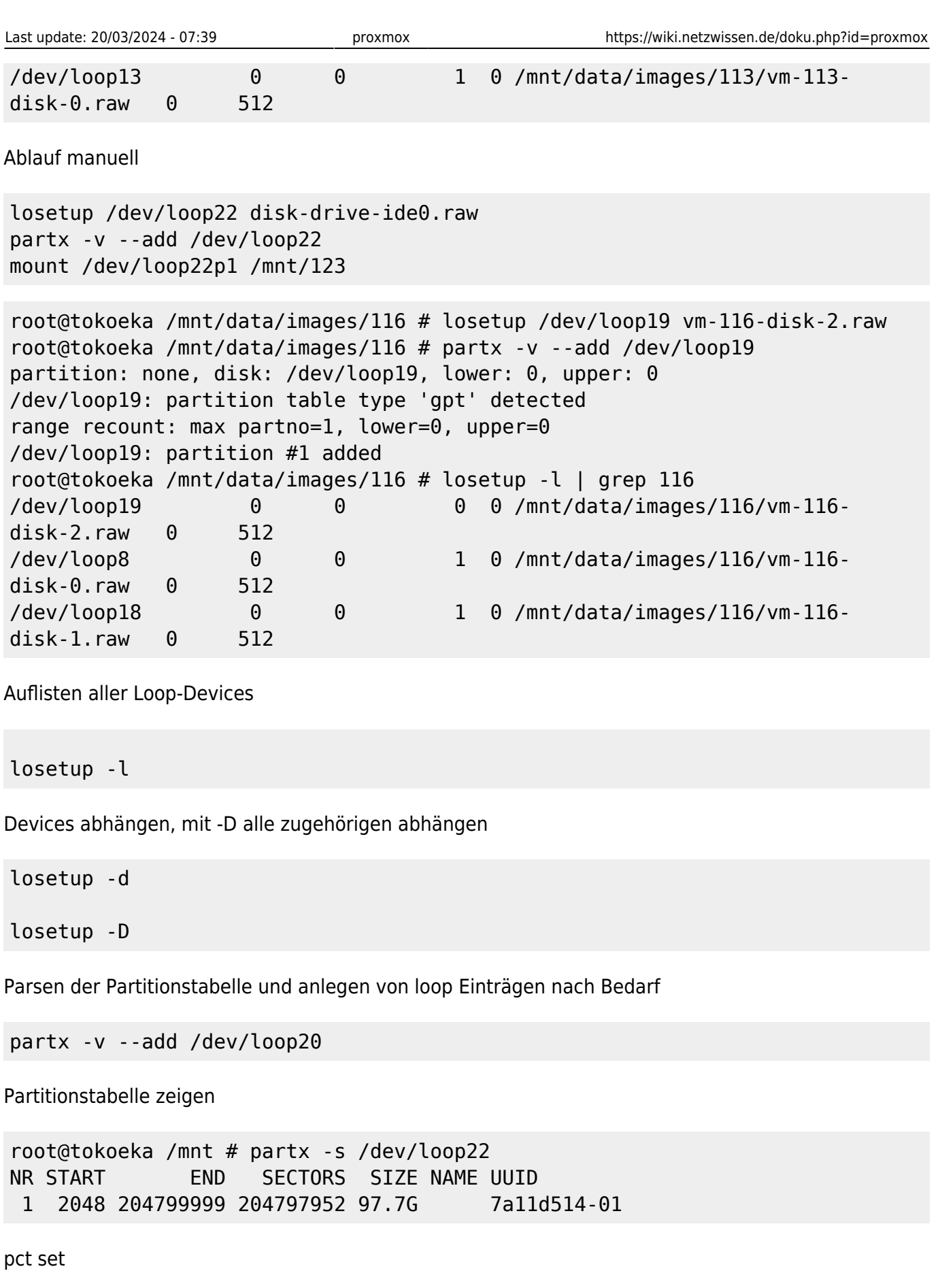

pct set 116 -mp1 volume=data:116/vm-116-disk-2.raw,mp=/mnt/data2,backup=1

Offen: offset? p1 ?

#### **Daten-Konvertierungen**

<https://stafwag.github.io/blog/blog/2018/07/01/migrate-a-windows-vmware-vrtual-machine-to-kvm/>

Split disks in eine Datei umwandeln

```
vmware-vdiskmanager -r leapsrv.vmdk -t 0 /tmp/leapsrv_combined.vmdk
```
Wandeln von vmdk nach qcow2

qemu-img convert -f vmdk -O qcow2 leapsrv\_combined.vmdk leapsrv combined.vmdk.qcow2

```
Andersrum von qcow2 (kvm) nach raw (lxc):
```

```
qemu-img convert -f qcow2 -O raw vm-109-disk-1.qcow2
/mnt/data/images/114/vm-114-disk-3.raw
```
## **SPICE**

Doku: [https://pve.proxmox.com/wiki/SPICE#Requirements\\_for\\_SPICE](https://pve.proxmox.com/wiki/SPICE#Requirements_for_SPICE) Hilfs-Skript in /etc/scripts/spice.sh

```
Usage: ./spice.sh [-u <string>] [-p <string>] vmid [node [proxy]]
-u username. Default root@pam
-p password. Default ''
vmid: id for VM
node: Proxmox cluster node name
proxy: DNS or IP (use <node> as default)
```
Client: virt-viewer, Remmina

# **ZFS Installation**

ZFS installieren

apt install linux-headers-amd64 zfsutils-linux zfs-dkms zfs-zed

[https://openzfs.github.io/openzfs-docs/Getting%20Started/Debian/Debian%20Bullseye%20Root%20on](https://wiki.netzwissen.de/doku.php?id=https:openzfs.github.io_openzfs-docs_getting_20started_debian_debian_20bullseye_20root_20on_20zfs.html) [%20ZFS.html\]\(](https://wiki.netzwissen.de/doku.php?id=https:openzfs.github.io_openzfs-docs_getting_20started_debian_debian_20bullseye_20root_20on_20zfs.html)[https://openzfs.github.io/openzfs-docs/Getting%20Started/Debian/Debian%20Bullseye](https://openzfs.github.io/openzfs-docs/Getting%20Started/Debian/Debian%20Bullseye%20Root%20on%20ZFS.html) [%20Root%20on%20ZFS.html](https://openzfs.github.io/openzfs-docs/Getting%20Started/Debian/Debian%20Bullseye%20Root%20on%20ZFS.html))

#### **Partitionieren**

root@kakariki /etc/apt # fdisk /dev/disk/by-id/nvme-eui.0025388511c55959

(Achtung: gdisk konvertiert MBR nach GPT)

```
/dev/disk/by-id/nvme-eui.0025388511c55959 /dev/disk/by-id/nvme-eui.0025388511c5595b
```

```
DISK1=/dev/disk/by-id/nvme-eui.0025388511c55959-part7 DISK2=/dev/disk/by-id/nvme-
eui.0025388511c5595b-part7
```
Dannach zpool anlegen. "mirror" entspricht RAID1

```
zpool create [-dfn] [-m mountpoint] [-o property=value]… [-o
feature@feature=value]
            [-o compatibility=off|legacy|file[,file]…] [-O file-system-
property=value]… [-R root] [-t tname] pool vdev…
```

```
zpool create \
    -o ashift=12 \
     -o autotrim=on -d \
     -o cachefile=/etc/zfs/zpool.cache \
    -o feature@async destroy=enabled \
     -o feature@bookmarks=enabled \
    -o feature@embedded data=enabled \
    -o feature@empty bpobj=enabled \setminus -o feature@enabled_txg=enabled \
    -o feature@extensible dataset=enabled \
     -o feature@filesystem_limits=enabled \
     -o feature@hole_birth=enabled \
     -o feature@large_blocks=enabled \
     -o feature@livelist=enabled \
     -o feature@lz4_compress=enabled \
    -o feature@spacemap histogram=enabled \
     -o feature@zpool_checkpoint=enabled \
     -O devices=off \
     -O acltype=posixacl -O xattr=sa \
     -O compression=lz4 \
     -O normalization=formD \
     -O relatime=on \
    -0 canmount=off -0 mountpoint=/ -R /mnt \
     rpool mirror \
     /dev/disk/by-id/nvme-eui.0025388511c55959-part7 \
    /dev/disk/by-id/nvme-eui.0025388511c5595b-part7
```
zfs create rpool/mirror

zpool destroy -f rpool

**zfs Datasets erstellen**

Pool und datasets wieder löschen

**LE Zertifikate für PVE**

All domains validated!

Creating CSR Checking order status Order is ready, finalizing order valid!

pvenode acme account register default admin@netzwissen.de

pvenode config set --acme domains=kakariki.netzwissen.de

<[https://acme-v02.api.letsencrypt.org/acme/order/1232182246/198286068416>](https://acme-v02.api.letsencrypt.org/acme/order/1232182246/198286068416)

root@kakariki /etc/pve # pvenode acme cert order

Loading ACME account details Placing ACME order Order URL:

Status is 'valid', domain 'kakariki.netzwissen.de' OK!

Downloading certificate Setting pveproxy certificate and key Restarting pveproxy Task OK

'<<https://acme-v02.api.letsencrypt.org/acme/authz-v3/250346582026>>' The validation for

kakariki.netzwissen.de is pending! Setting up webserver Triggering validation Sleeping for 5 seconds

### ACME DNS validation Hetzner DNS API

export HETZNER\_Token="<token>"

Getting authorization details from

./acme.sh --issue --dns dns\_hetzner -d example.com -d \*.example.com

From: <https://wiki.netzwissen.de/>- **netzwissen.de Wiki**

Permanent link: **<https://wiki.netzwissen.de/doku.php?id=proxmox>**

Last update: **20/03/2024 - 07:39**

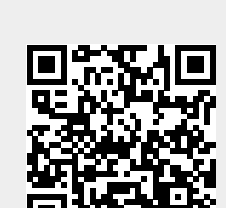